# **King Saud University**

# **Collage of Computer and Information Sciences**

## **Lab 2**

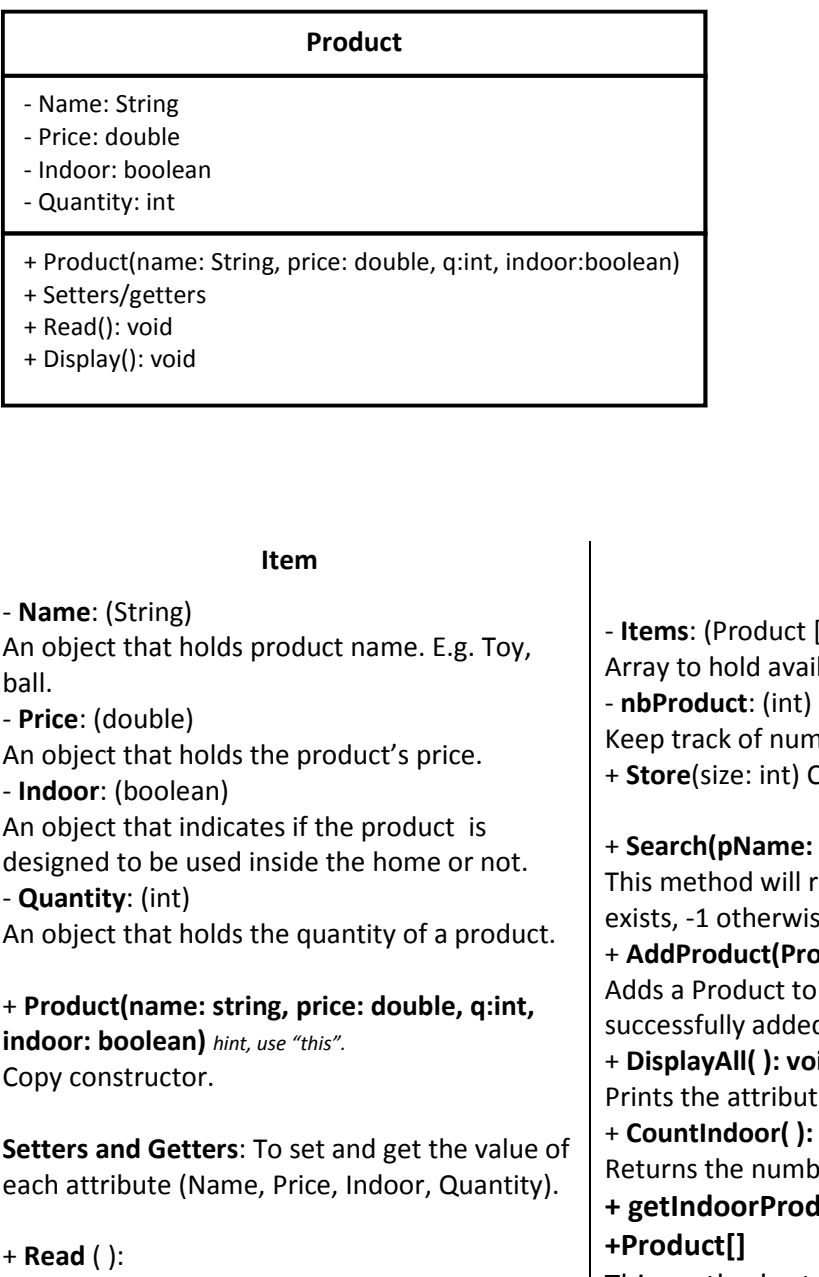

This method asks the user to input the value for each of the attributes above.

+ **Display** ( ): Show the product info in the following format: Name:Ball–Price:5.5 SR–Indoor:Yes– Quantity:4

#### **Store**

- Items: Product[ ]
- nbProduct: int
- + Store(size: int)
- + Search(pName: String): int
- + AddProduct(Product P): boolean
- + DisplayAll( ): void
- + CountIndoor( ): int
- + getIndoorProducts(maxPrice:
- double):Product[]
- + splitProducts(indoorProducts: Product[], others: Product[])

#### **Store**

- **Items**: (Product [ ])

ailable products in the store.

mber of products in the store.

Constructor.

#### **e: String): int**

return the index of the product if it vise.

**roduct P): boolean** 

to the store. It will return true if led, false otherwise.

+ **DisplayAll( ): void** 

utes of all the products in the store.  $\mathbf{c}$ : int

nber of items that can be used indoor.

# **+ getIndoorProducts(maxPrice: double):**

This method returns the indoor Products having a price less than *maxPrice*.

#### **+ splitProducts(indoorProducts: Product[], others: Product[]): void**

This method inserts in the array *indoorProducts*  the indoor products of the store. The other products are inserted in the array *others*.

## **King Saud University**

# **Collage of Computer and Information Sciences**

## **Lab 2**

Once you are done writing the classes, you need to test your work by implementing the class Lab2 with main method. Your store can hold up to 10 Products and shows the following menu:

#### IMPORTANT: Your menu should be the same as this.

Please choose one of the following options:

- 1 Add a Product.
- 2 Display all the Products.
- 3 How many Indoor Products?
- 4 Show all Indoor Products.
- 5 Split Products (Show the result afterwards).
- 9 Exit

## **Helpful tips and hints:**

- To auto generate Getters and setters go to Source -> Generate Getter and Setter Or just type set and press Ctrl + Space for the variable you just added.
- To invoke the Auto Formatter for your code : Ctrl + Shift + F
- For auto complete: Ctrl + space
- $\bullet$  To Undo: Ctrl + z
	- To Copy: Ctrl + c
	- To Paste: Ctrl + v
	- To Save: Ctrl + s
- - private, + public, # protected.